## **Ordering Transcripts Through Parchment**

**When and why is it important to request a transcript for college purposes?**

- **Answer: Completing college applications for undergraduate, graduate admission, and transcript credit review.** 

## **Step 1:**

Use a computer to visit<https://www.parchment.com/u/registration/individual> and create an account.

#### **Step 2:**

Click start by adding a school or organization you attend.

- Example:

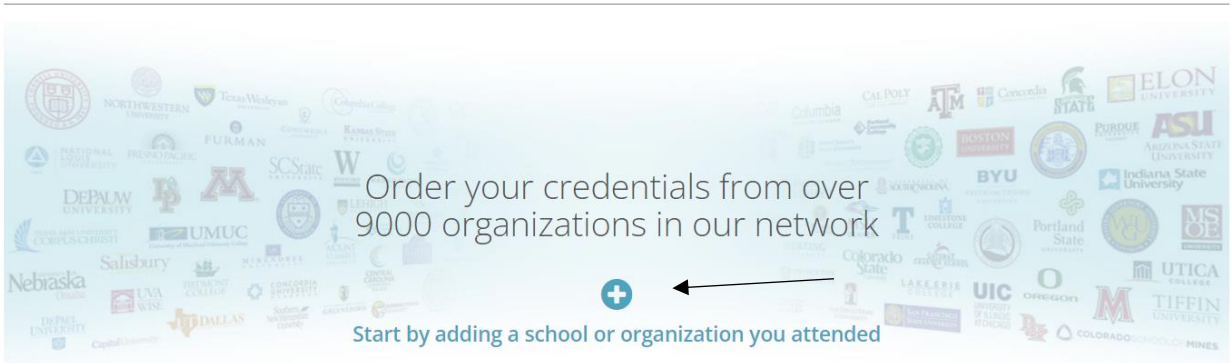

### **Step 3:**

Add your school or organization by searching the school and clicking the add button.

- Example:

#### Add Your School or Organization

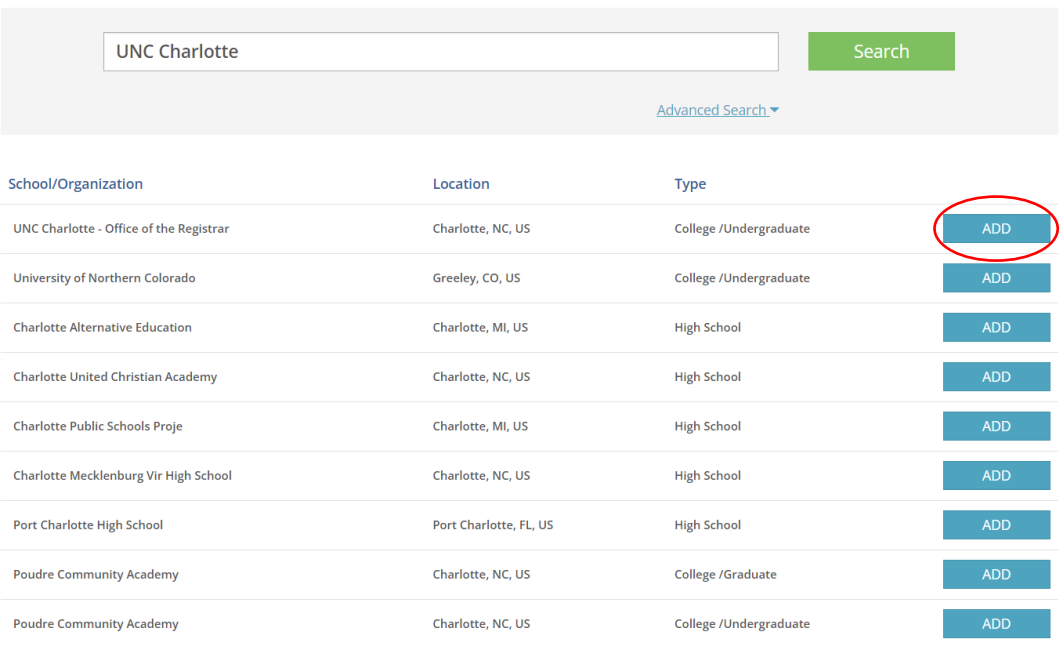

Run a search below to add the school you attended to your account. After adding your school, you can begin ordering transcripts.

## **Step 4:**

Enter your enrollment information and click continue.

- Example:

Some additional information related to your enrollment is required below.

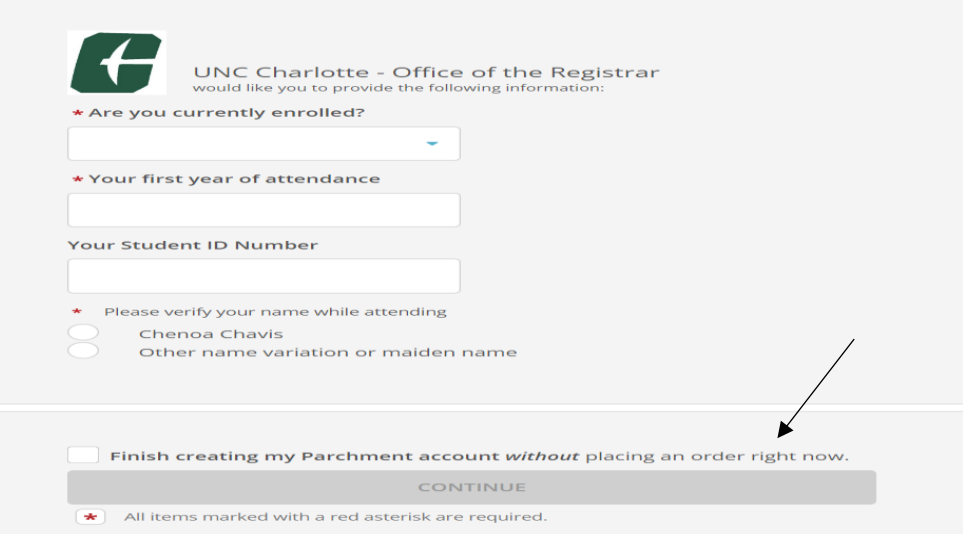

## **Step 5:**

Click order and search and select the school you'd like to send your transcript to.

#### Example:

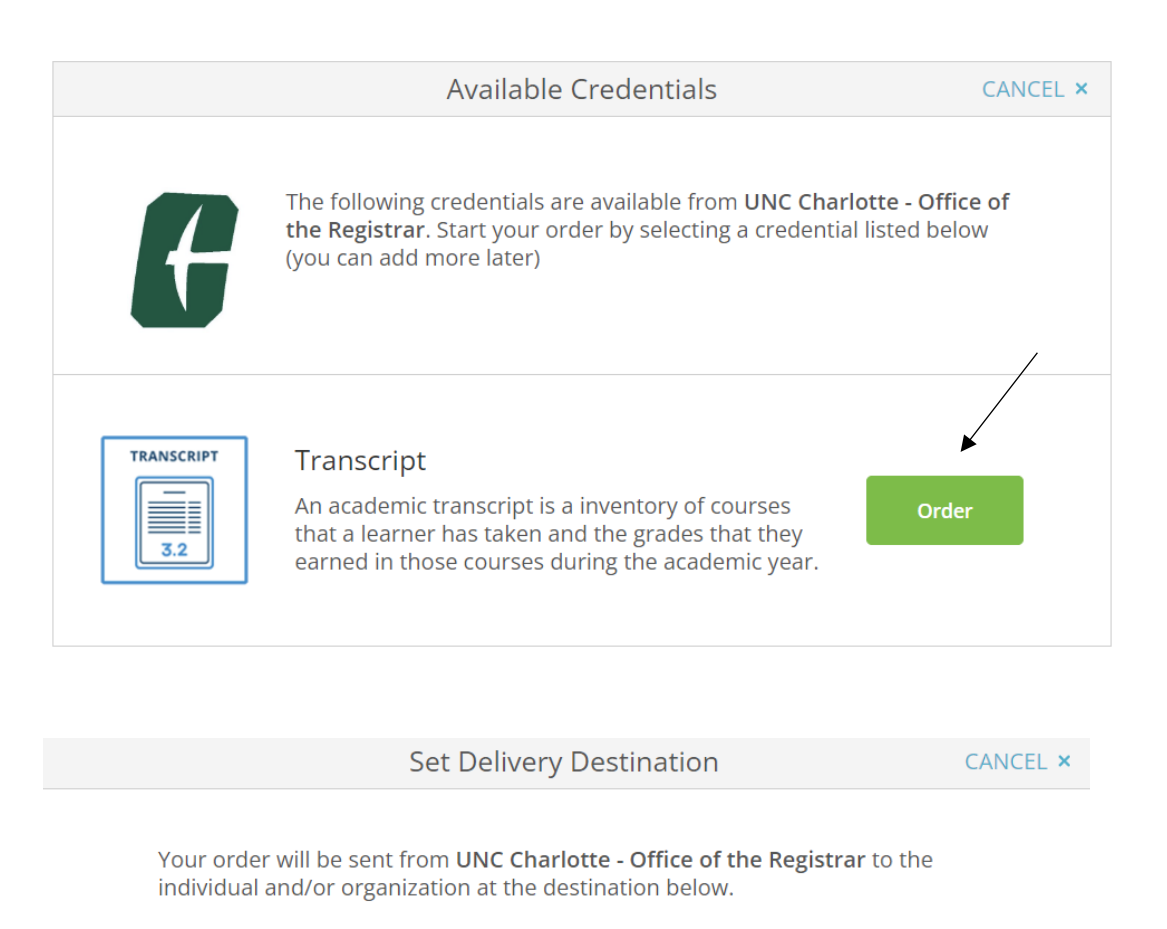

Orders placed on Saturday, September 2nd thru thru Monday, September 4th may be delayed due to Labor Day. Regular processing times will resume on September 5th. Thank you.

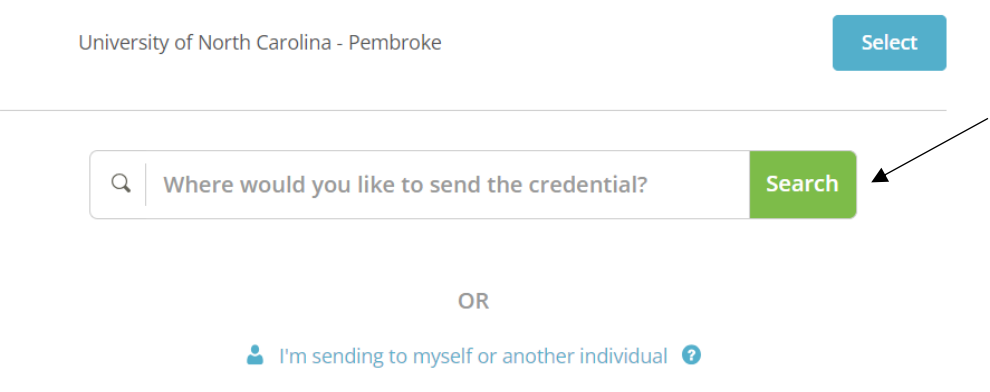

## **Step 6:**

Select the purpose for sending transcript, add any additional documentation needed, electronically sign, and click the I consent box, and then click continue.

- Example:

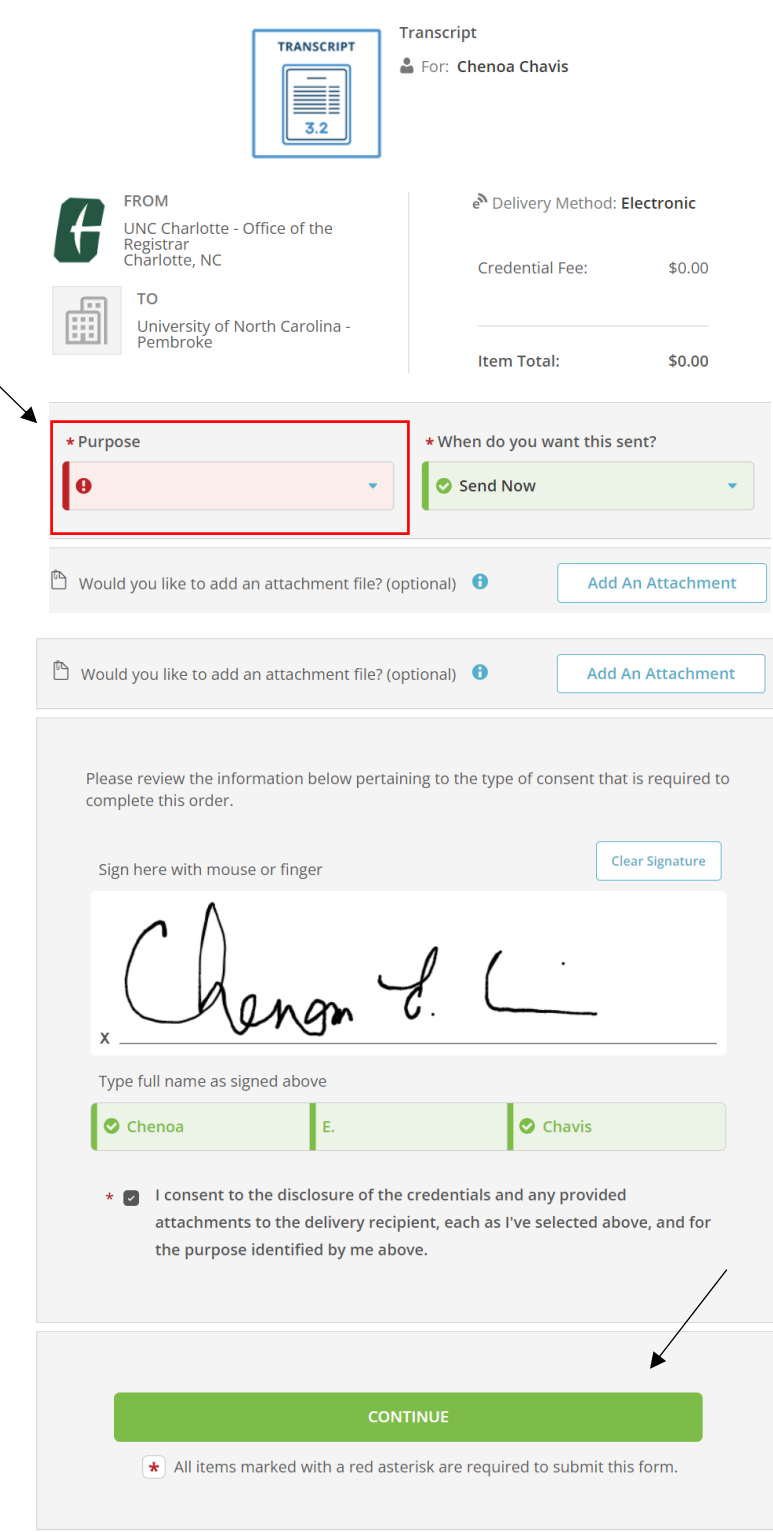

## **Step 7:**

Review your order summary and click complete order.

# - Example:

← Your order has not been placed yet. Please review and complete the order below Here's your order summary Chenoa

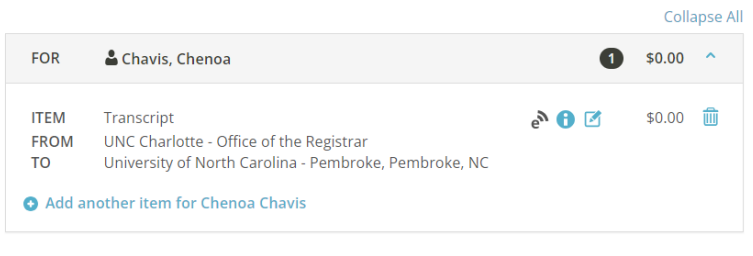

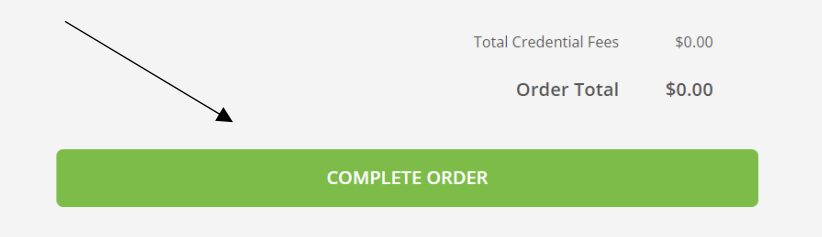